## **Stomp It / RHYTHMUS-GESTALTUNG / BEISPIEL (Damn corona time)**

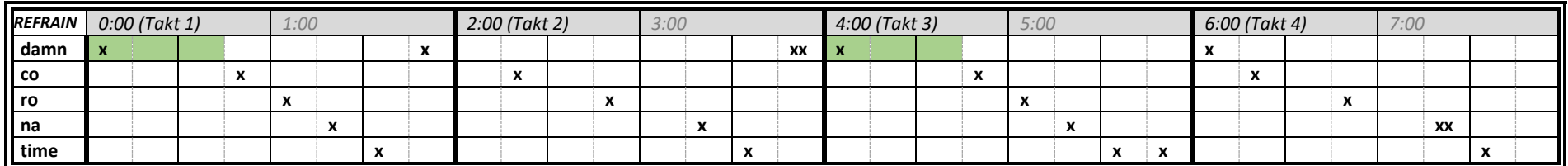

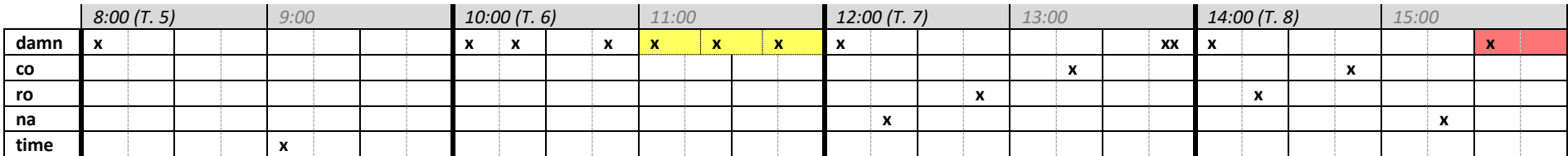

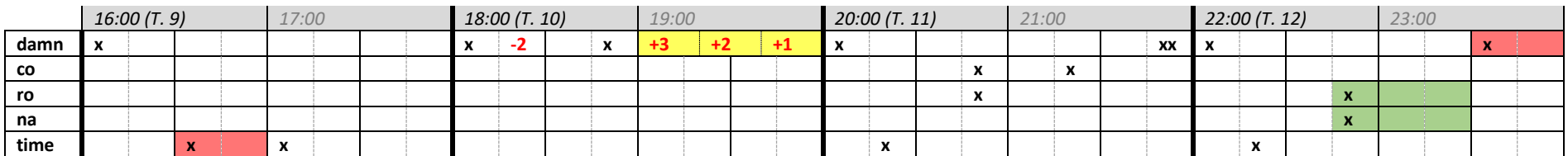

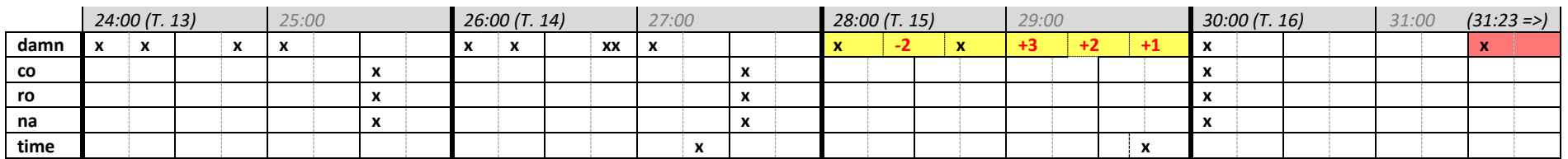

SPEZIELLE ANWENDUNGEN (HERVORHEBUNGEN):

• Grün = Clips, die um einen Wert abweichen, der in der Wiedergabeliste vorkommt (z.B.  $3/8$ ,  $5/4$ )

- $\bullet$  Gelb = Clips, die um einen Wert abweichen, der in der Wiedergabeliste NICHT vorkommt z.B. 1/3 von 1/2<sup>\*</sup>
- $Rot = rückwärts abgespielte Clips$
- **rote zahl** = Änderungen der Tonhöhe: +1 = 0,1 / -1 = -0,1 etc.**\*\***

\* Hinweis zu gelb unterlegten Clips: Solche Unterteilungen weichen vom üblichen Raster ab. Hier wird das durch die Änderung des Rasters veranschaulicht. Beim Ausfüllen des Arbeitsblattes ist das nicht notwendig (bzw. nicht möglich) – das ungefähr richtige Setzen der Kreuze und die Farbmarkierung genügen

\*\* Hinweis zu mit (roten) roten Zahlen markierten Clips: Die Änderung der Tonhöhe ist in ShotCut (aufgrund von Synchronitätsproblemen) sehr umständlich, weswegen die Nutzung dieser Funktion nur technisch versierten Personen empfohlen wird (Beschreibung siehe Zusatzhandout 2)